#### 26. Data Visualization

#### Topics

 How to define a useful class for for manipulating sunrise/sunset data. How to graphically display facts about that data using numpy and pyplot.

#### The Problem

For various cities around the world, we would like to examine the "Sun Up" time throughout the year.

How does it vary from day to day?

What are the monthly averages?

Sun Up Time = Sunset Time – Sunrise Time

## How Does Sun-Up Depend on Latitude and Month?

#### **Average Sun-Up (Hours):**

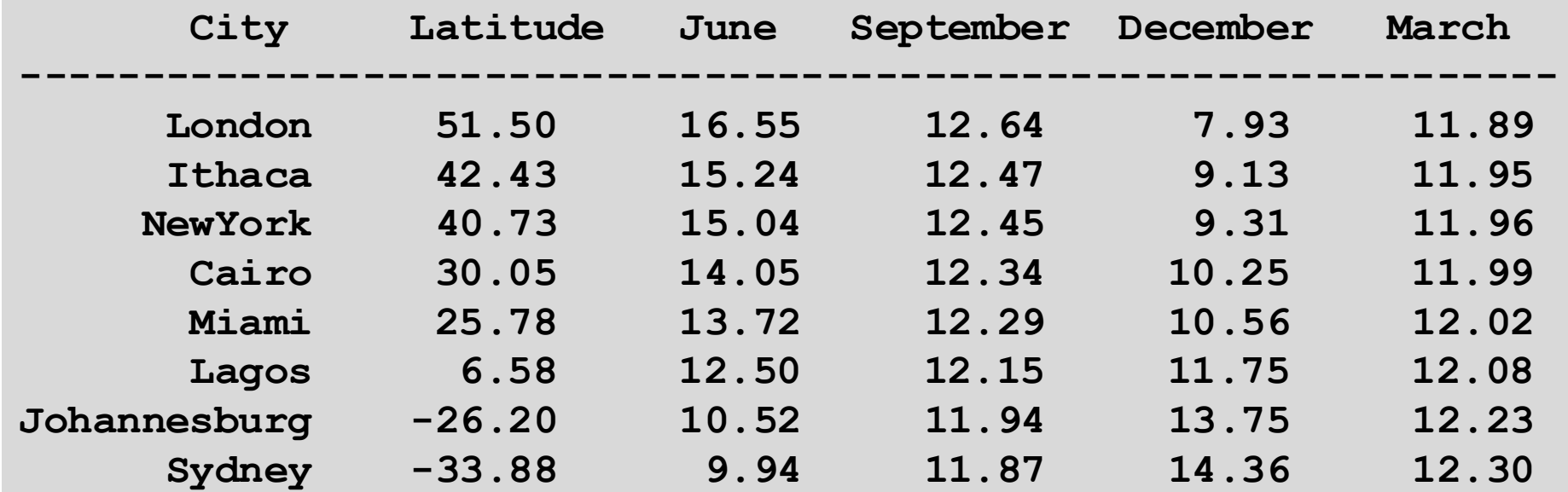

#### Visualization!

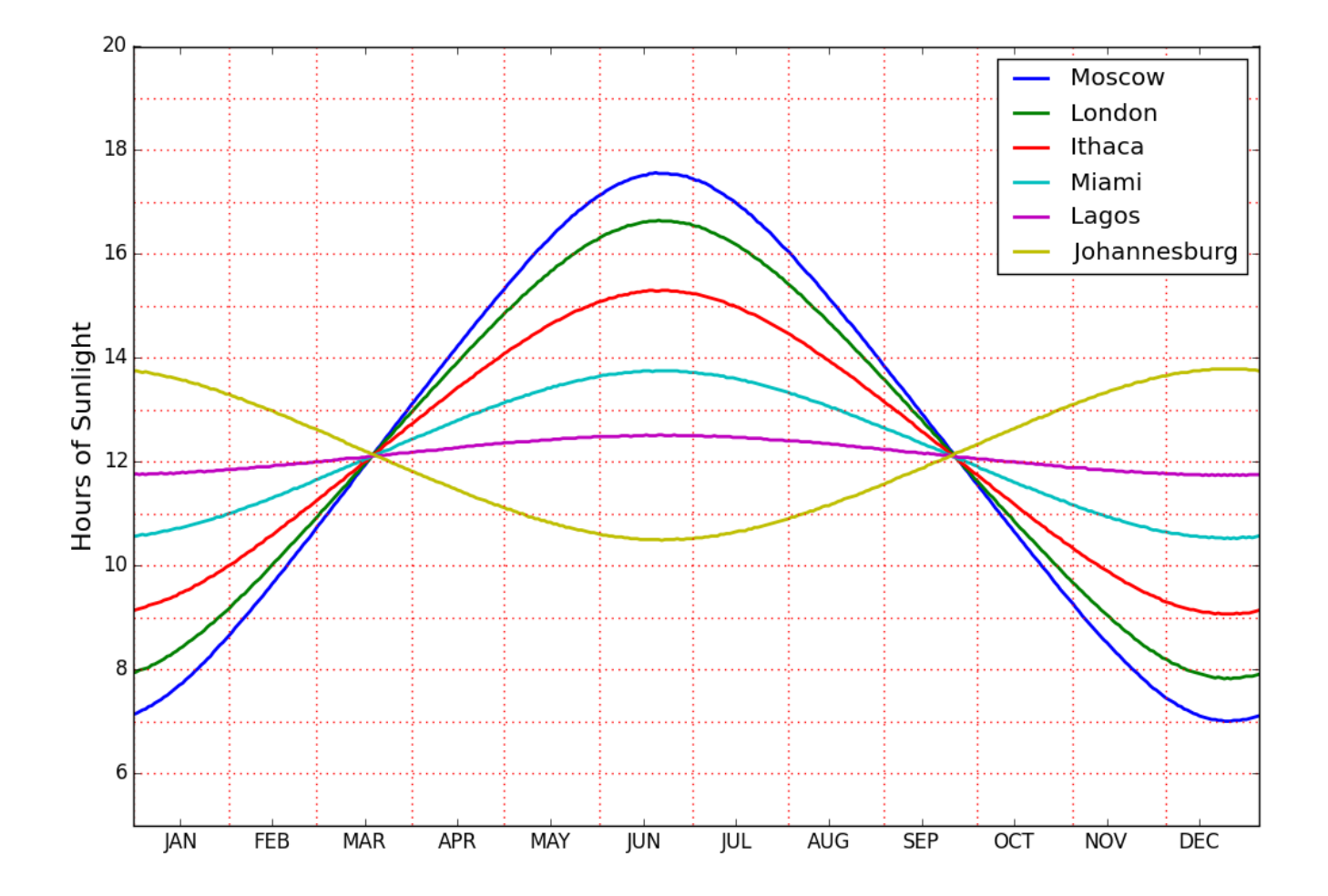

## How Does Sun-Up Time Vary Day-to-Day?

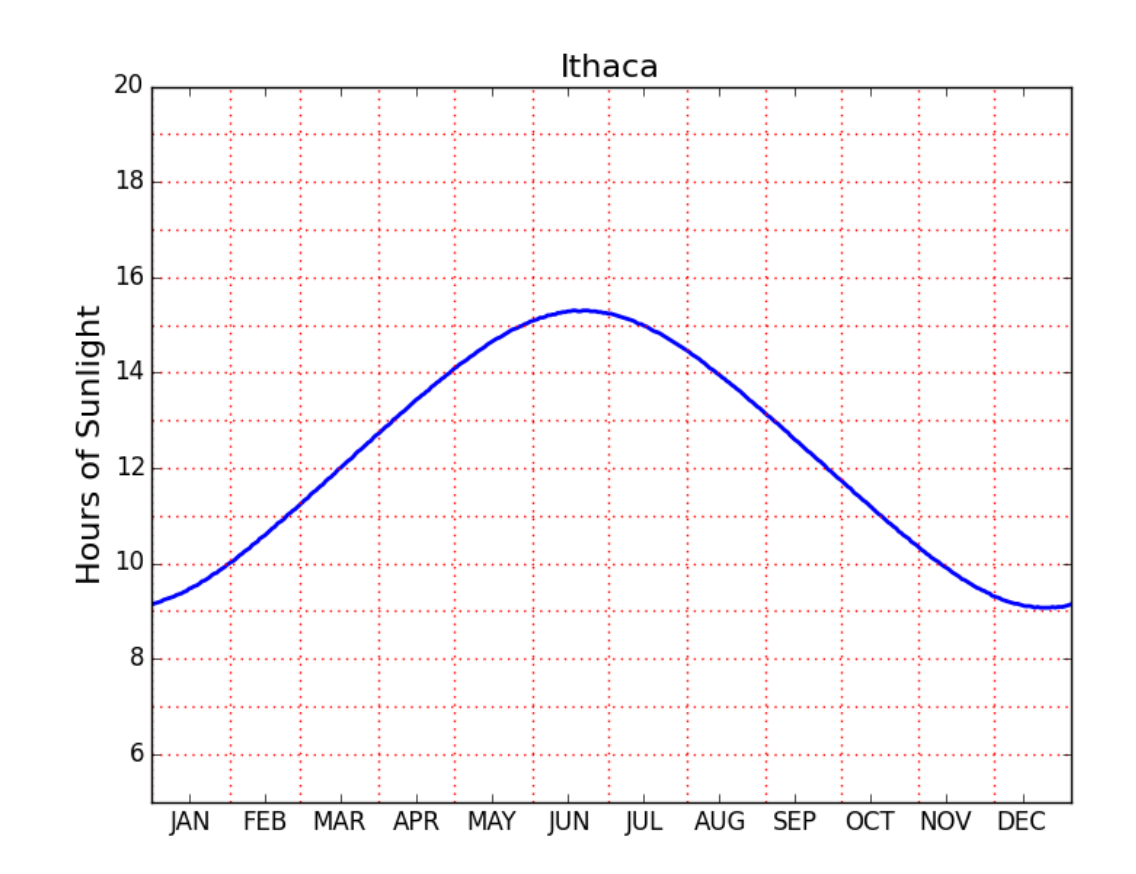

## How Does Sun-Up Time Vary Month-To-Month?

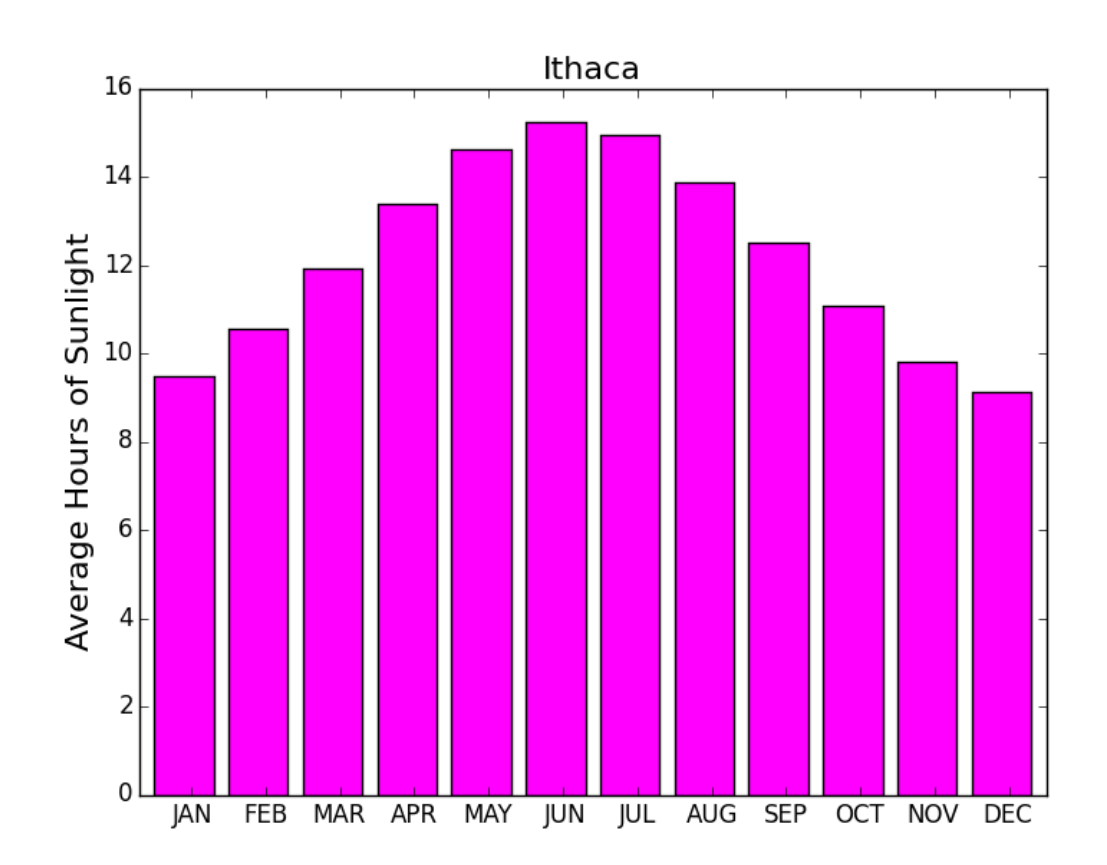

# Recall the Motivating Problem

For various cities around the world, we would like to examine the "Sun Up" time throughout the year.

How does it vary from day to day?

What are the monthly averages?

Let's define a class that makes this easy.

### Our Plan

- 1. We define a class **Daylight** that facilitates data acquisition.
- 2. We introduce **numpy** arrays and show how to use the **pylab** for plottiing

#### The Class **Daylight**

#### 5 Attributes

**Name : name of the city [str] Lat: latitude in degrees [float] Long: longitude in degrees [float] RiseTime: rise time in hours [length-365 numpy array] SetTime: set time in hours [length-365 numpy array]** 

#### What the Constructor Does

It will have one argument: the name of a city as a string.

It will then read the .dat file associated with that city and proceed to set up the 5 attributes.

#### A Folder Called RiseSetData Has **.dat** Files for Each these Cities

**Anaheim Anchorage Arlington Athens Atlanta**

**Baltimore Bangkok Beijing Berlin Bogata Boston BuenosAires Cairo Chicago Cincinnati Cleveland Denver Detroit Honolulu Houston Ithaca Johannesburg KansasCity Lagos London LosAngeles MexicoCity Miami Milwaukee Minneapolis Moscow NewDelhi NewYork Oakland Paris Philadelphia Phoenix Pittsburgh RiodeJaneiro Rome SanFrancisco Seattle Seoul Sydney Tampa Teheran Tokyo Toronto Washington Wellington**

#### For us, **.dat** files are the same as **.txt** files

**Downloaded from: http://www.usno.navy.mil/**

What do the lines in **Ithaca.dat** look like?

#### There Are 33 Lines

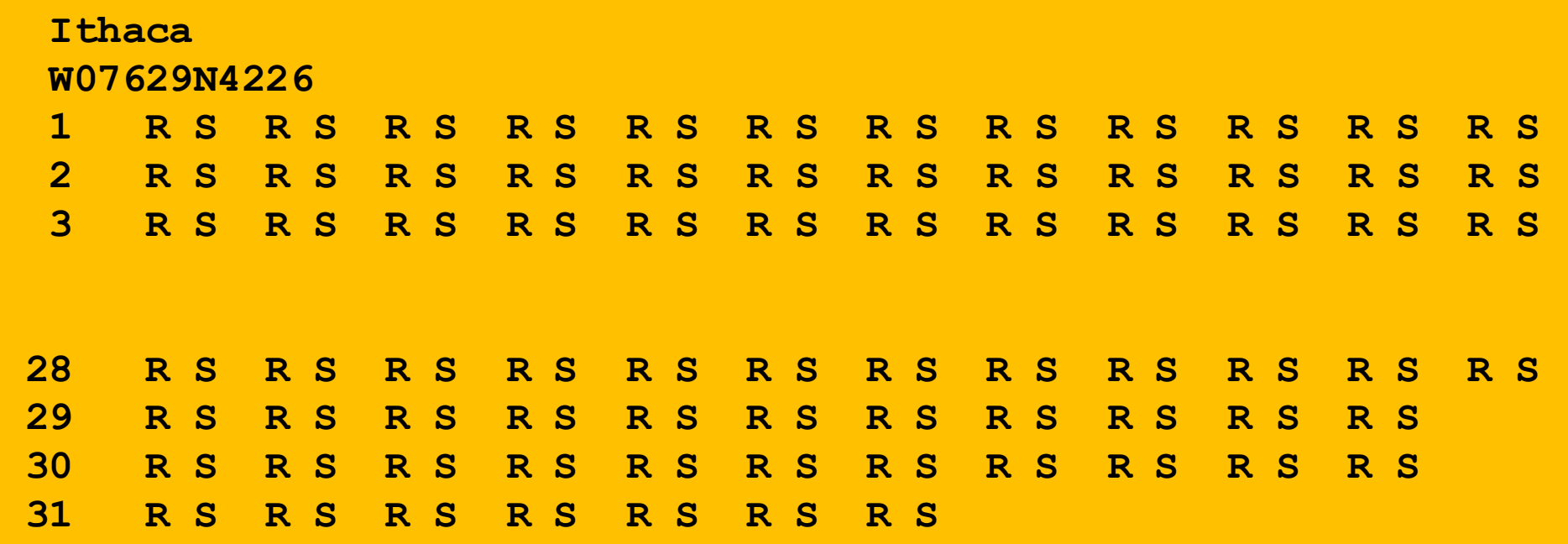

## The Data for a Particular City is Housed in a 33-line .dat file

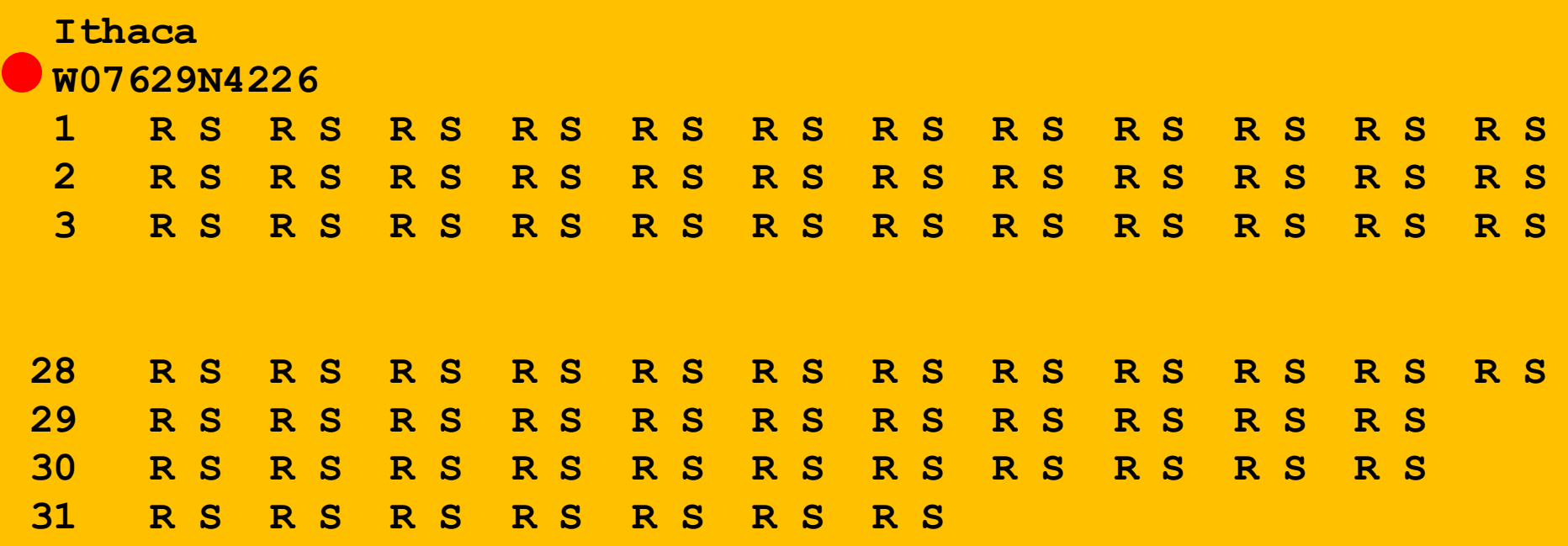

Line 2 encodes its longitude and latitude

## Helper Function: LongLat

A latlong string has length 11  **W08140N4129**

```
def LongLat(s):
     Long = float(s[1:4])+float(s[4:6])/60
     if s[0]=='E':
        Long = -Long
     Lat = float(s[7:9])+float(s[9:11])/60
     if s[6]=='S':
        Lat = -Lat return (Lat,Long)
```
## The Data for a Particular City is Housed in a 33-line .dat file

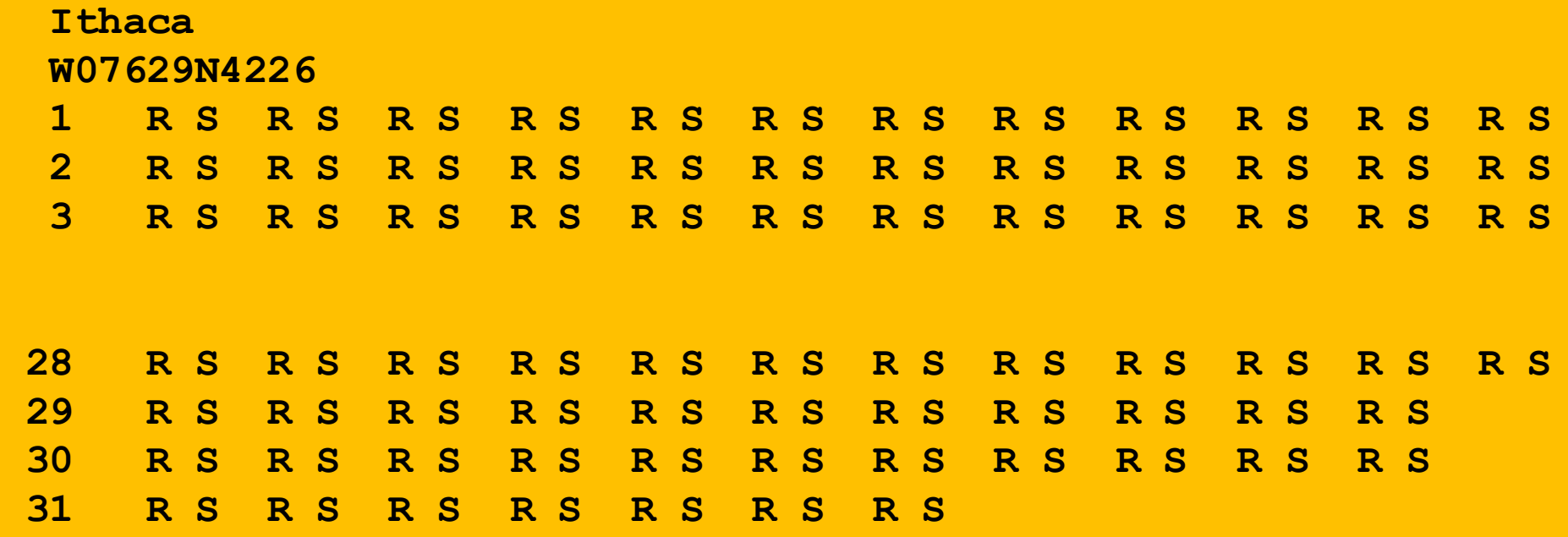

The remaining lines house the rise-set data. Each R and S is a length-4 string: '0736'

## Helper Function: **ConvertTime**

**def ConvertTime(s): x = float(s[:2])+float(s[2:])/60 return x**

#### In comes a length-4 string and back comes a float that encodes the time in hours

'0736' ----> 7 + 36/60 hours ----> 7.6

## The Data for a Particular City is Housed in a 33-line .dat file

Rise/Set data for April 3

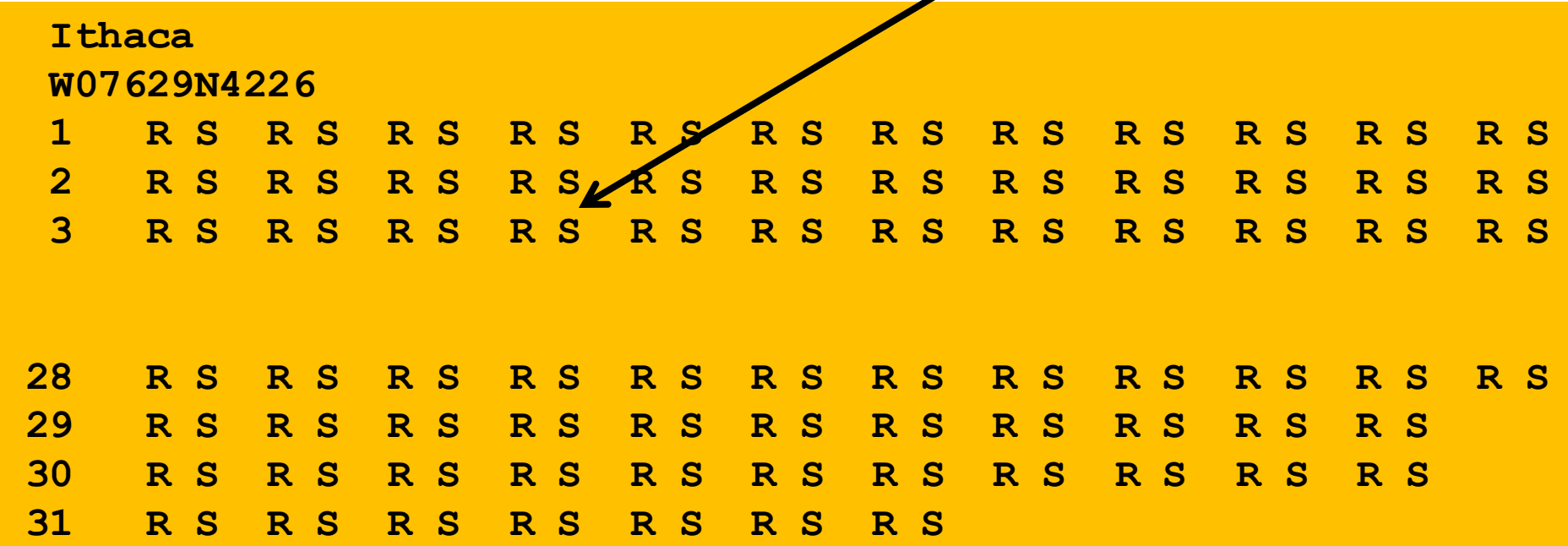

Day-Number followed by 12 rise-set pairs, one pair for each month

## The Class Daylight

**Attributes:**

- **City: name of the city [str]**
	- **Lat: latitude in degrees [float]**
- **Long: longitude in degrees [float]**
- **RiseTime: length-365 numpy array of sunrise times**
	- **SetTime: length-365 numpy array of sunset times**

#### The Constructor

Sample Call

**C = Daylight('Ithaca')**

Reads the file **Ithaca.dat** into a list of 33 strings. Each string is deciphered.

Creates the **Daylight** object that house's Ithaca's name, latitude, longitude, the 365 sunrise times and the 365 sunset times.

#### We Need Some New Tools To Graphically Display the Data

**from numpy import \* from pylab import \***

We use **numpy** for arrays and **pylab** for plotting.

## A Simple Plot

```
A = Daylight('Ithaca')
D = A.SunUp()plot(D)
show()
```
How does this work?

## A Simple Plot

```
A = Daylight('Ithaca')
D = A.SunUp()plot(D)
show()
```
#### **def SunUp(self):**

 **"""returns a length-365 numpy array of sun-up times. """ return self.SetTime - self.RiseTime**

You can subtract one numpy array from another.

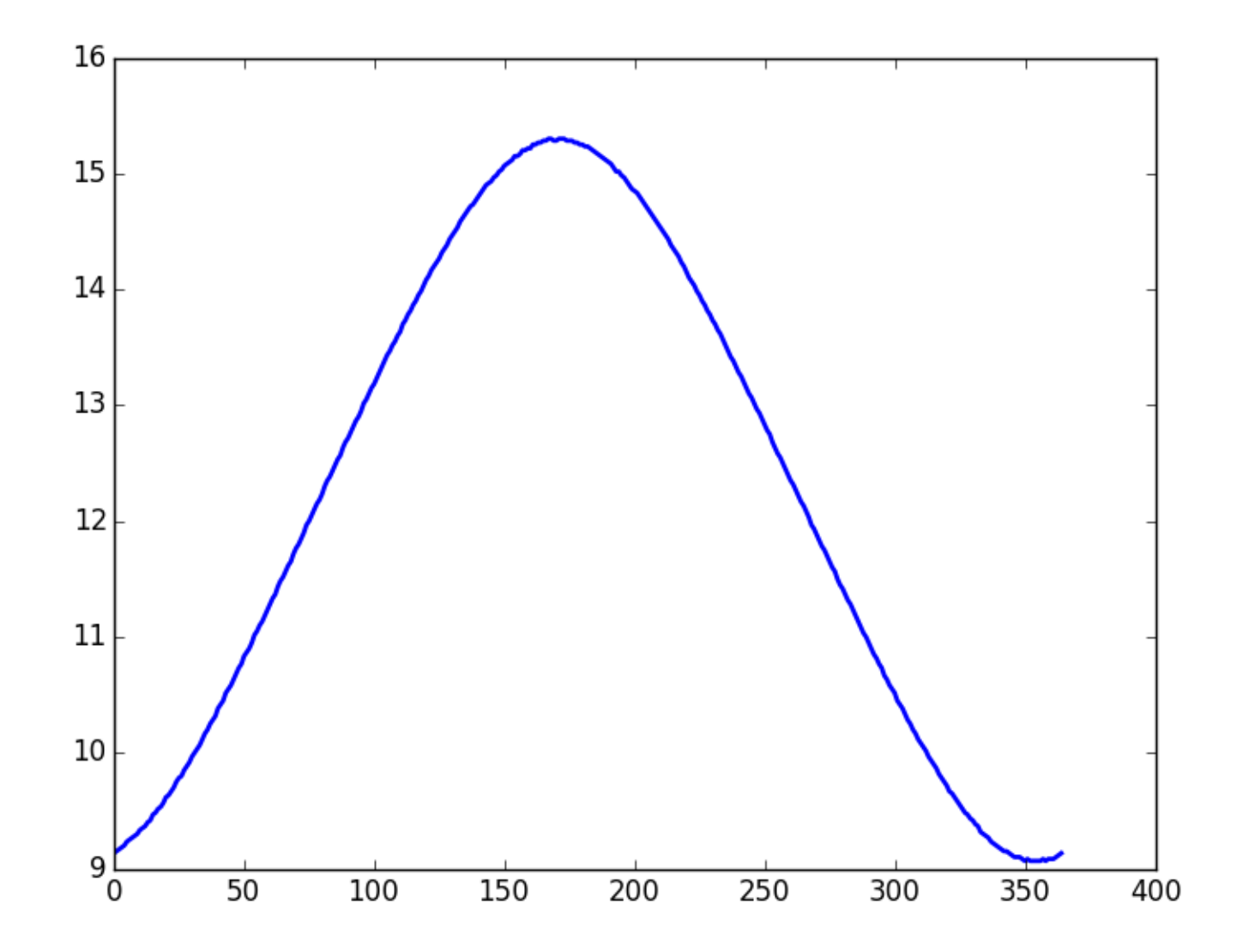

How about a title and a labeling of the y-axis?

## A Simple Plot

```
A = Daylight('Ithaca')
D = A.SunUp()
plot(D)
```

```
titlestr = \frac{1}{8}s Lat = \frac{26.2f}{2} Long = \frac{26.2f}{8} (A.City,A.Lat,A.Long)
title(titlestr,fontsize=16)
ylabel('Hours of Sunlight',fontsize=16)
show()
```
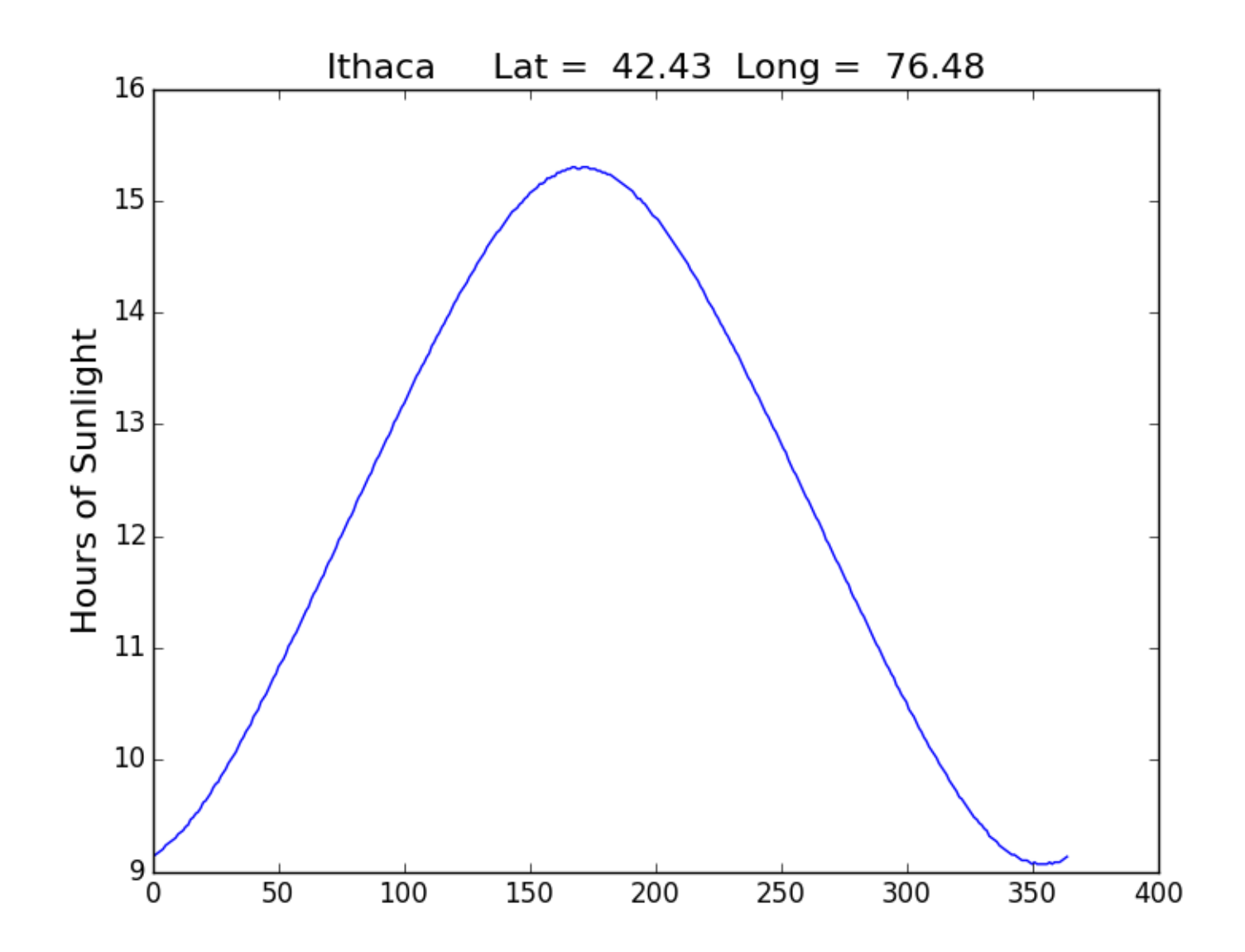

Modify the x range and the y range

## A Simple Plot

```
A = Daylight('Ithaca')
D = A.SunUp()
plot(D)
```

```
\text{titlestr} = \text{1\%s} Lat = \text{\%6.2f} Long = \text{\%6.2f}' \text{\%} (A.City,A.Lat,A.Long)
title(titlestr,fontsize=16)
ylabel('Hours of Sunlight',fontsize=16)
```

```
xlim(0,364)
ylim(5,20)
```

```
show()
```
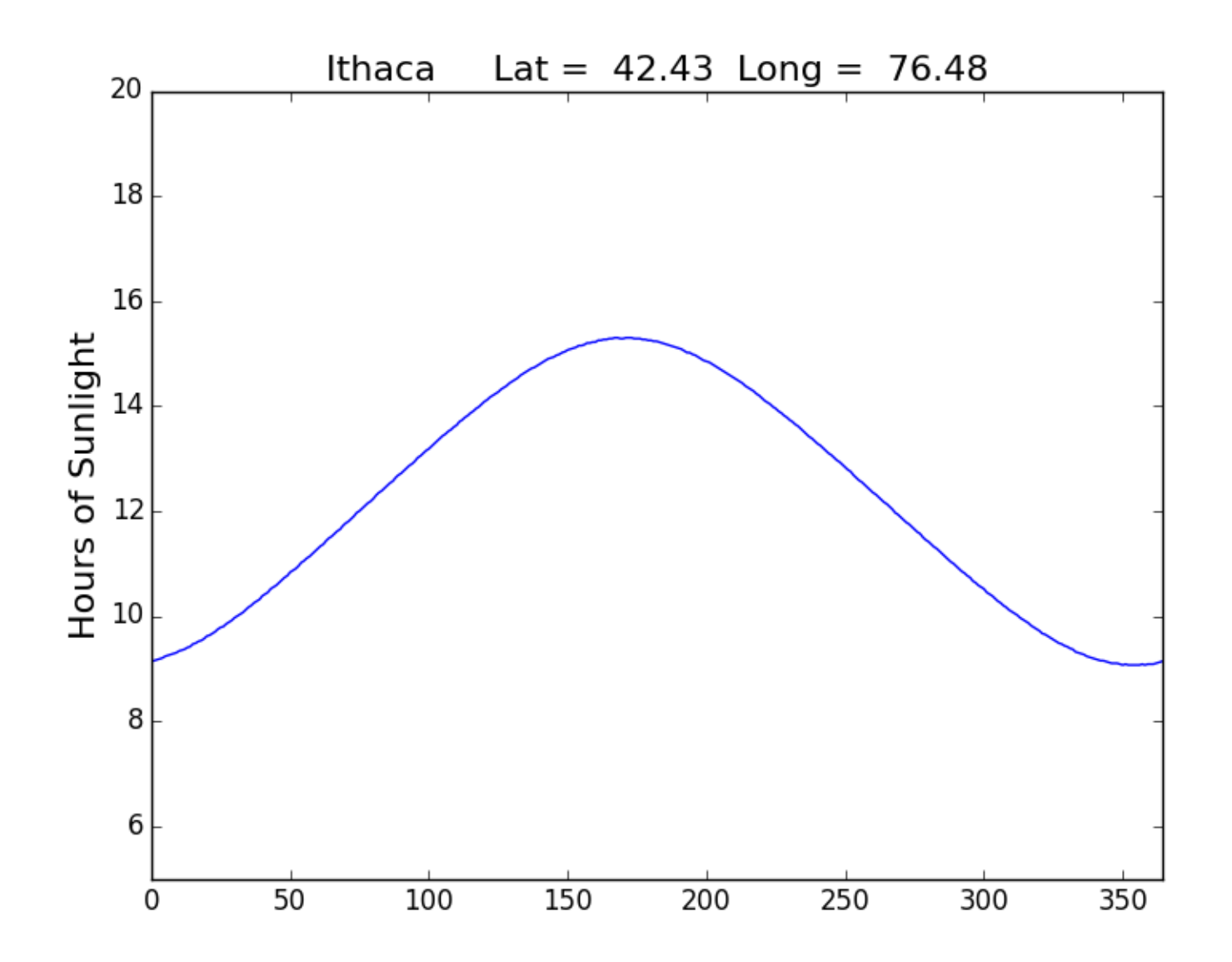

Label the x-axis with month names

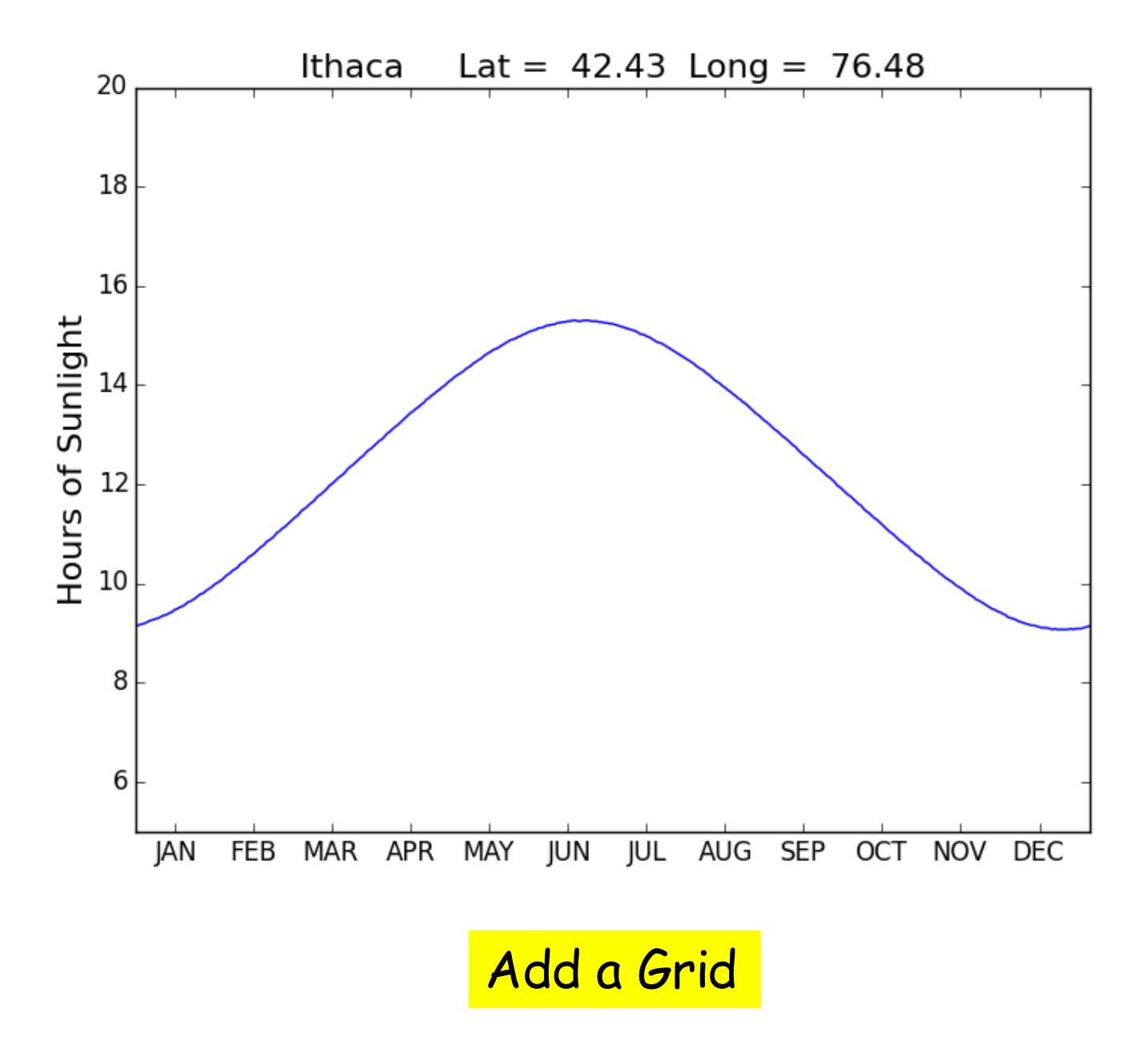

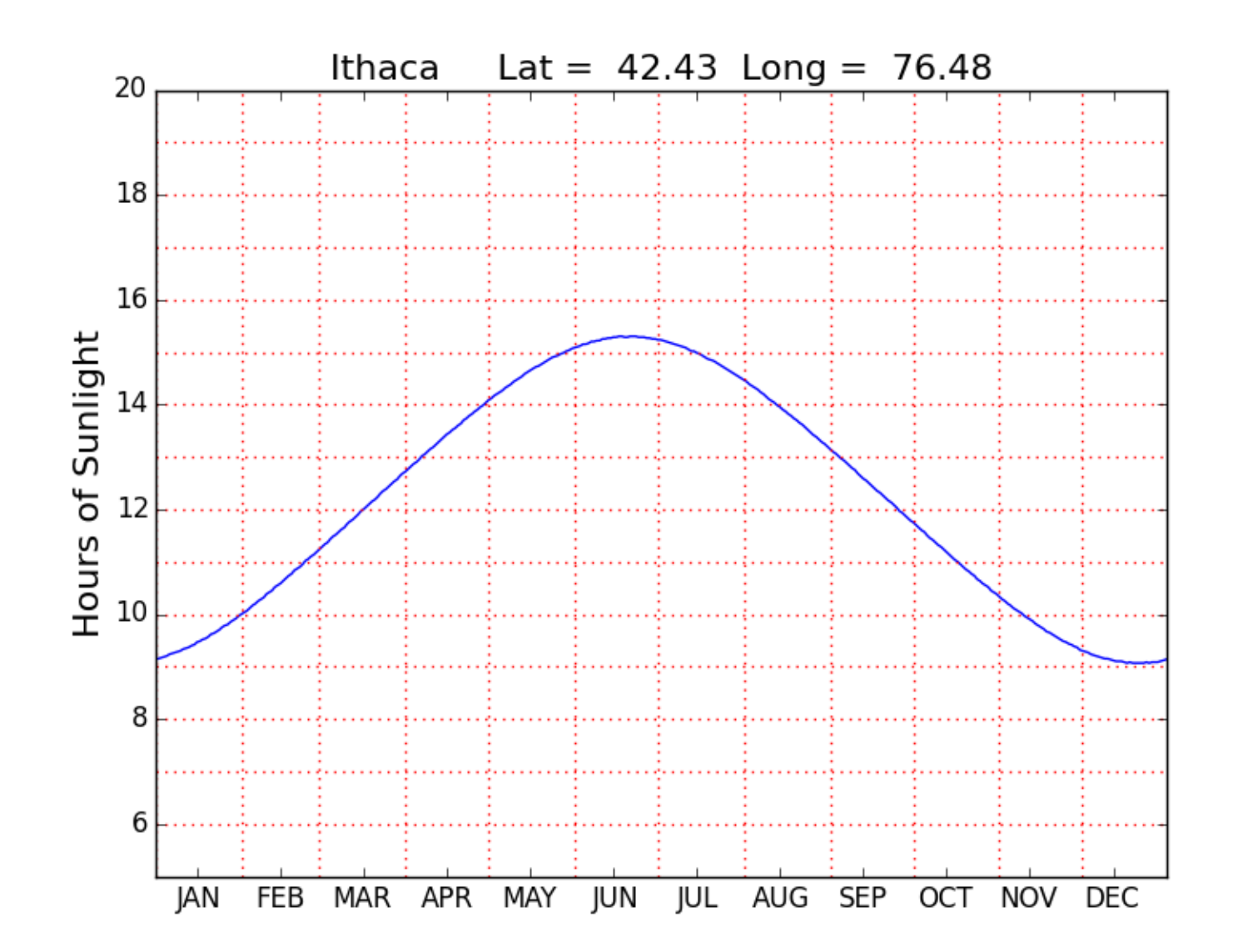

## Monthly Averages

**def MonthAves(self):**

 **x = zeros((12,1))**

 $D = self.SunUp()$ 

 **start = [0, 31, 59, 90, 120, 151, 181, 212, 243, 273, 304, 334]**

 $\mathbf{finish}$  =  $_{[30, 58, 89, 119, 150, 180, 211, 242, 272, 303, 333, 364]}$ 

 **for k in range(12):**

 **z = D[start[k]:finish[k]]**

 $\mathbf{x}[k] = \text{sum}(z)/\text{len}(z)$ 

 **return x**

#### A Bar Plot

```
A = Daylight('Ithaca')
M = A.MonthAves()
bar(range(12),M,facecolor='magenta')
xlim(-.2,12)
ylabel('Average Hours of Sunlight')
title(A.City,fontsize=16)
show()
```
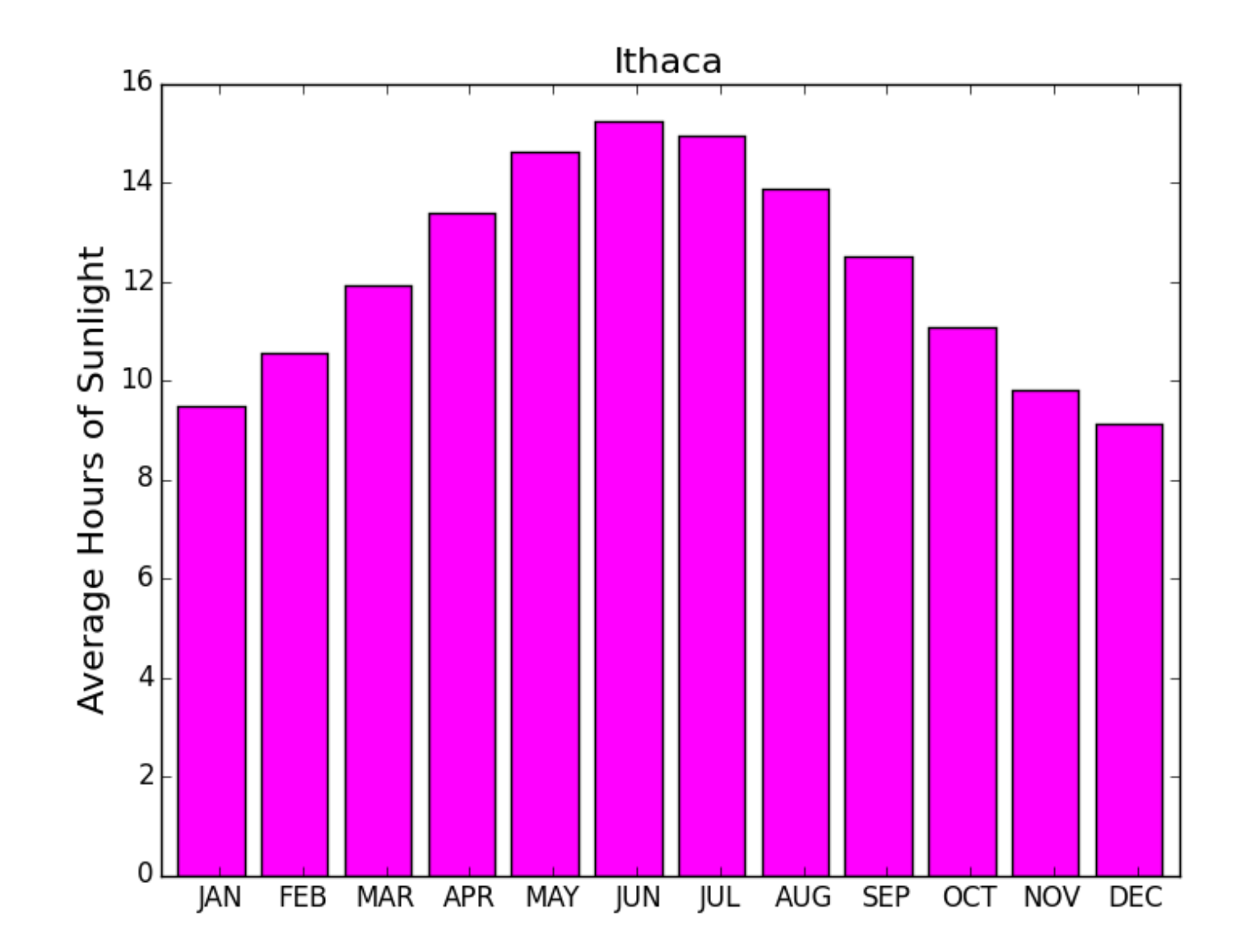

# More on Numpy Arrays

**>>> from numpy import \* >>> x = array([1,2,3]) >>> x array([1, 2, 3]) >>> x[2] 3**

X is a 1d array. (2d arrays soon!)

It has 3 entries

The entries are floats.

**>>> y = array([1,2,3],dtype='int') >>> z = y[2]/y[1] >>> z 1**

This is how you create an array of ints.

```
>>> a = array([10,20,30])
>>> b = array([5,4,15])
>>> a+b
array([15, 24, 45])
>>> a-b
array([ 5, 16, 15])
>>> a/b
array([2, 5, 2])
>>> a*b
array([ 50, 80, 450])
```
You can add, subtract, divide, and multiply arrays.

**>>> f = array([10,20]) >>> g = array([1,2,3]) >>> f+g Traceback (most recent call last): File "<stdin>", line 1, in <module> ValueError: operands could not be broadcast together with shapes (2,) (3,)**

But they better be the same size!.

```
>>> u = [1,2,3]
>>> type(u)
<type 'list'>
>>> v = array([10,20,30])
>>> type(v)
<type 'numpy.ndarray'>
>>> z = u+v
>>> z
array([11, 22, 33])
>>> type(z)
<type 'numpy.ndarray'>
```
You can mix "regular" lists of numbers with numpy arrays

```
>>> x = array([-10.3,12.6,-89.7])
>>> y = abs(x)
>>> y
array([ 10.3, 12.6, 89.7])
```
You can apply a function to an array if it is ok to apply the function to each entry in the array.

### The numpy **linspace** function

**x = linspace(1,3,5)**

$$
x : 1.0 | 1.5 | 2.0 | 2.5 | 3.0
$$

**linspace(a,b,n)** is a length –n list of values that are equally spaced from  $x = a$  to  $x = b$ .

## Plotting a With Pylab

**Assume: from numpy import \* from pylab import \***

**Assume: from numpy import \* from pylab import \***

Displaying an Array

Displaying an Array

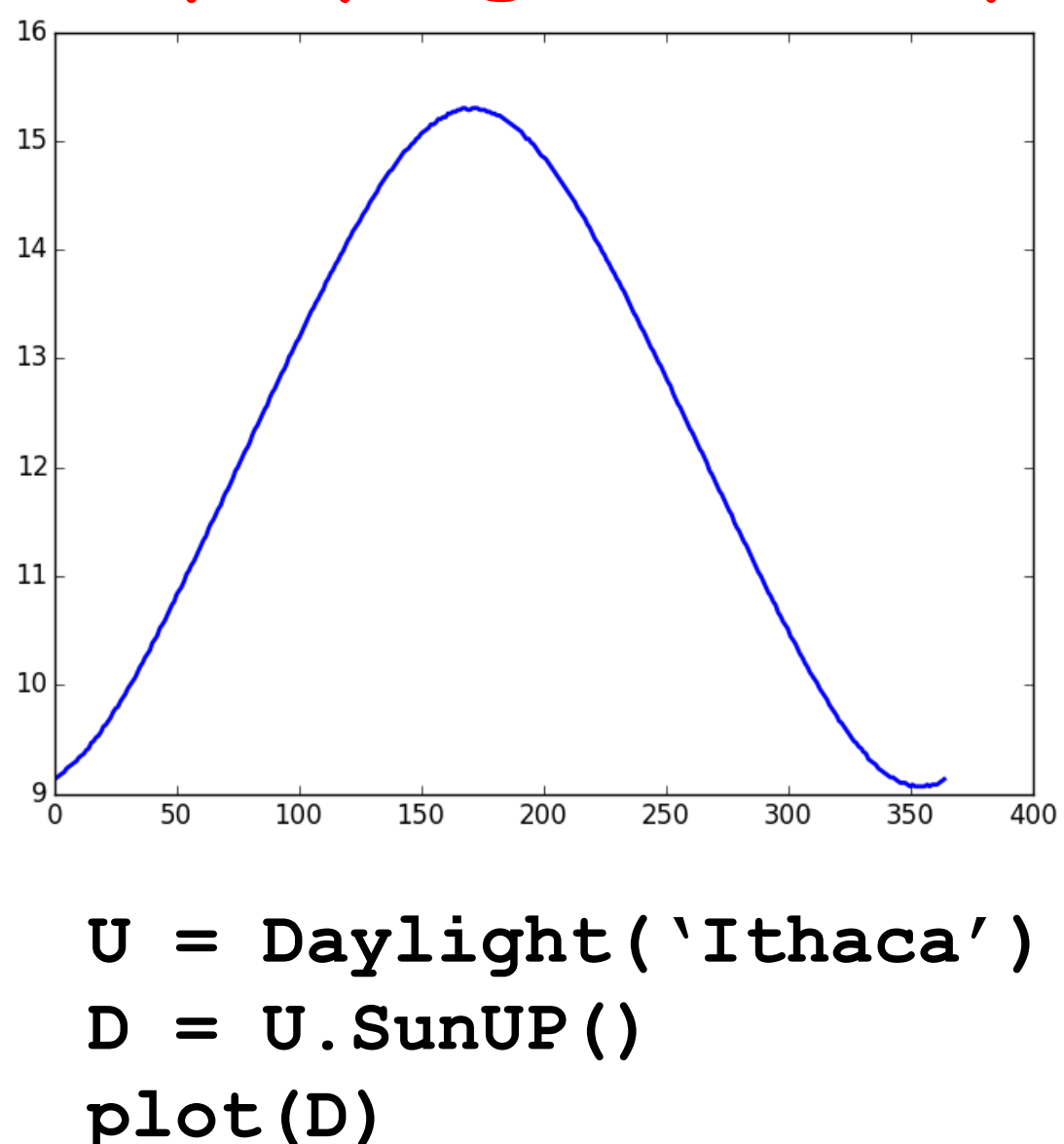

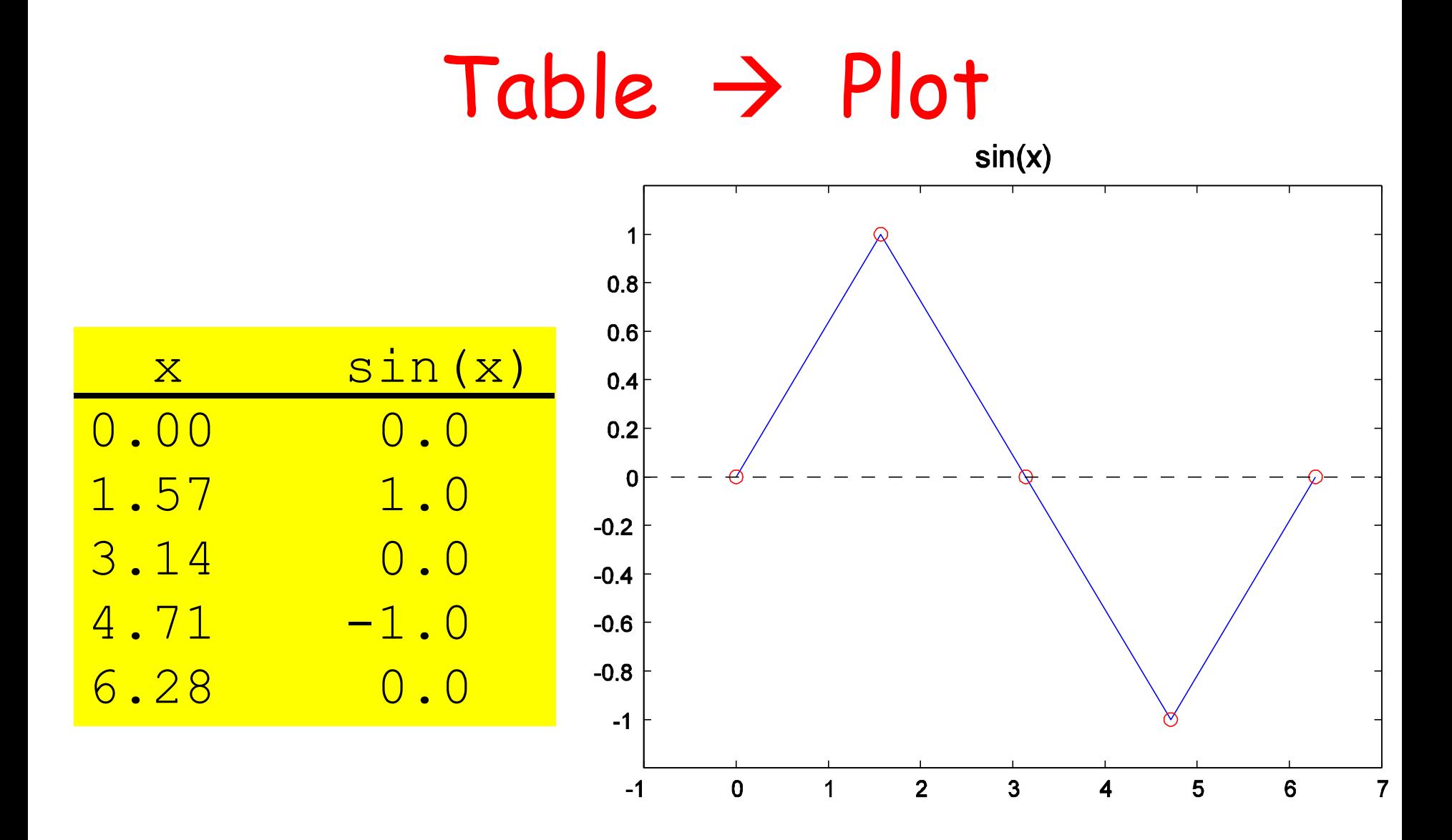

Plot based on 5 points

## $Table \rightarrow Plot$

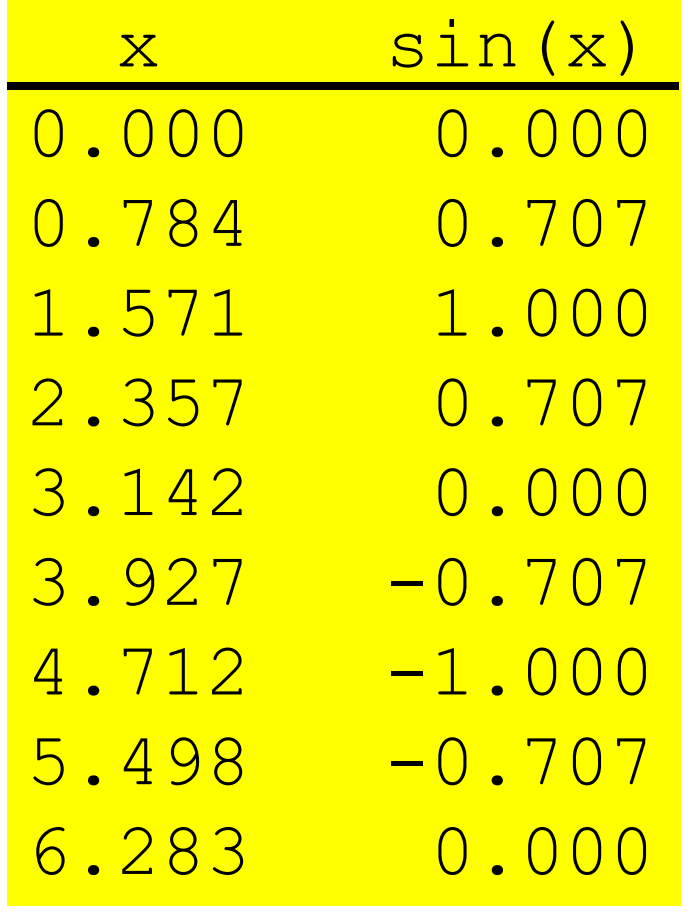

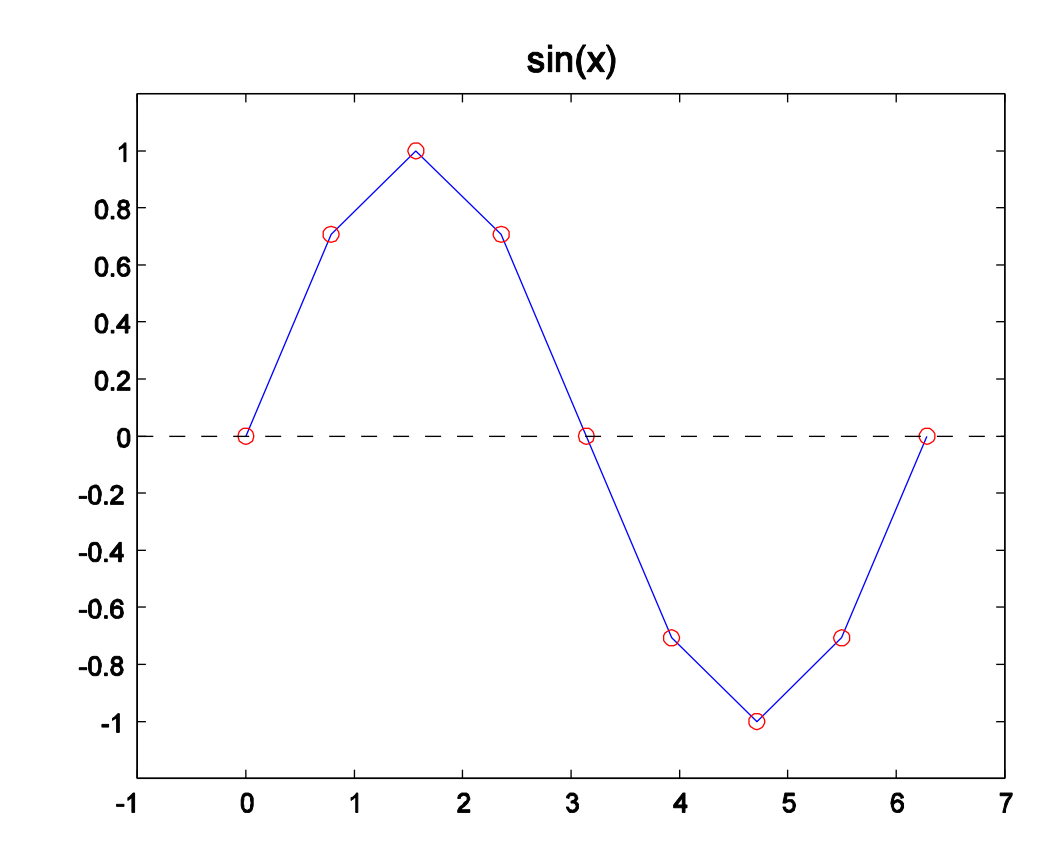

Plot based on 9 points

#### $Table \rightarrow Plot$

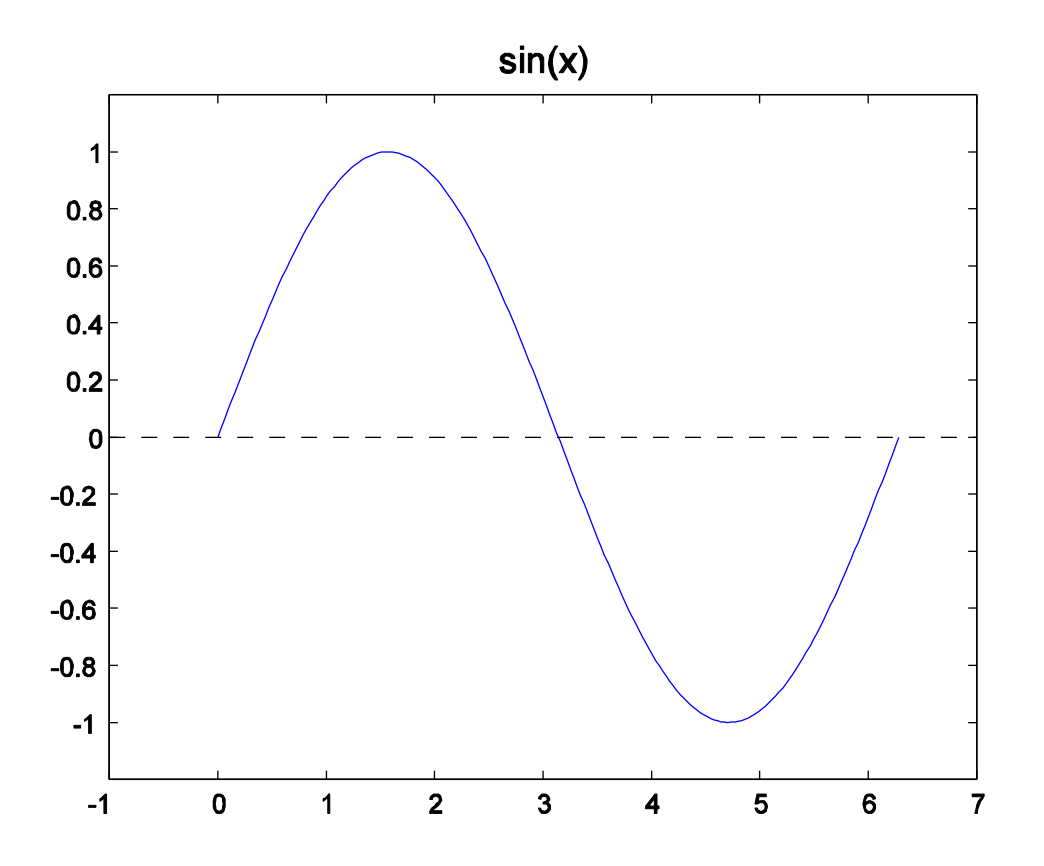

Plot based on 200 points—looks smooth

## Generating Tables and Plots

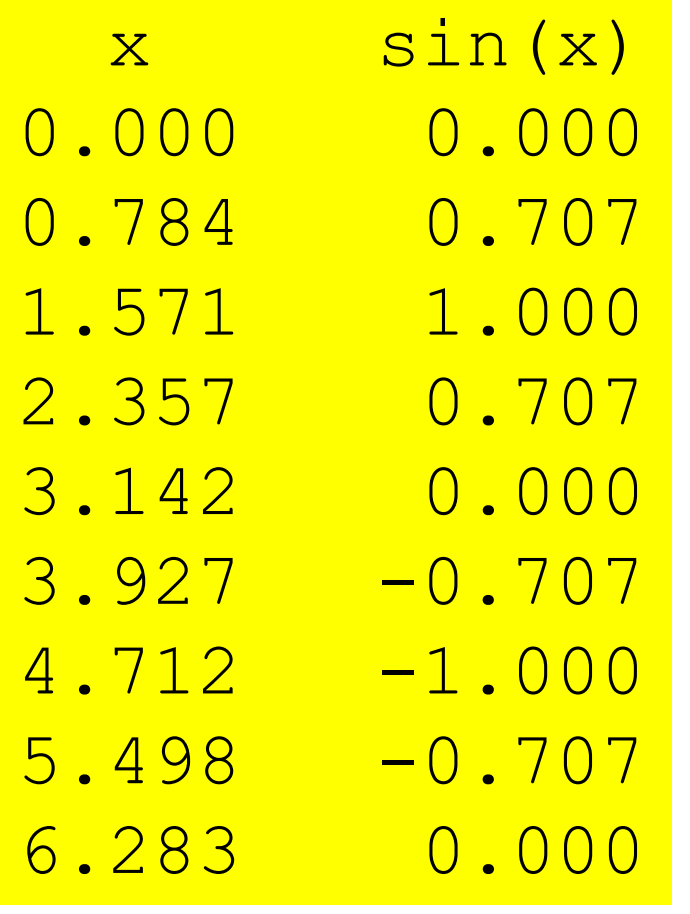

**x = linspace(0,2\*pi,9) y = sin(x) plot(x,y) show()**

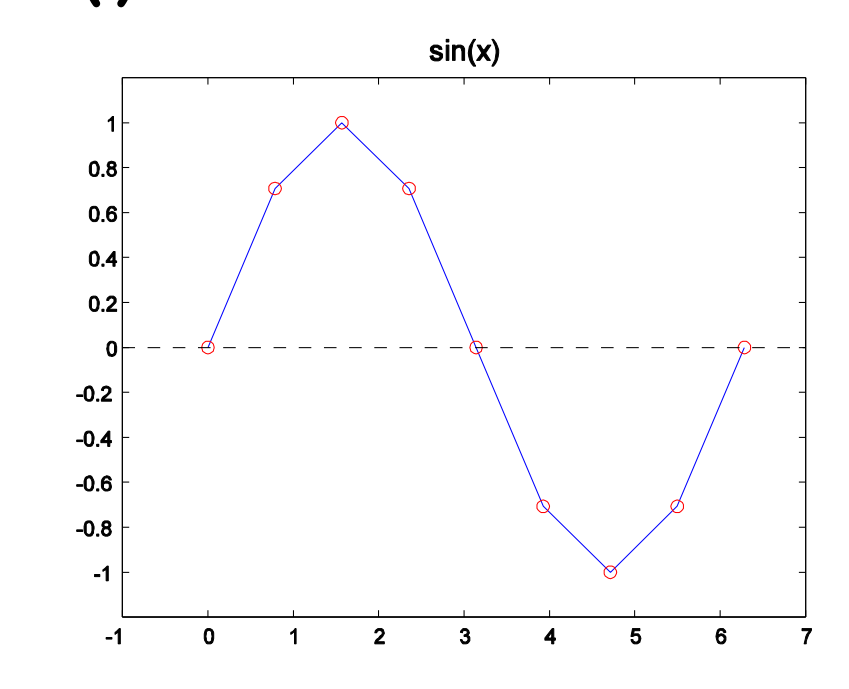

plot(x,y)

**x,y** 1-dim arrays of numbers That have the same length

**plot(x,y)** "connects the dots":

**(x[0],y[0]) ,..., (x[n-1],y[n-1])**

## Drawing Lines

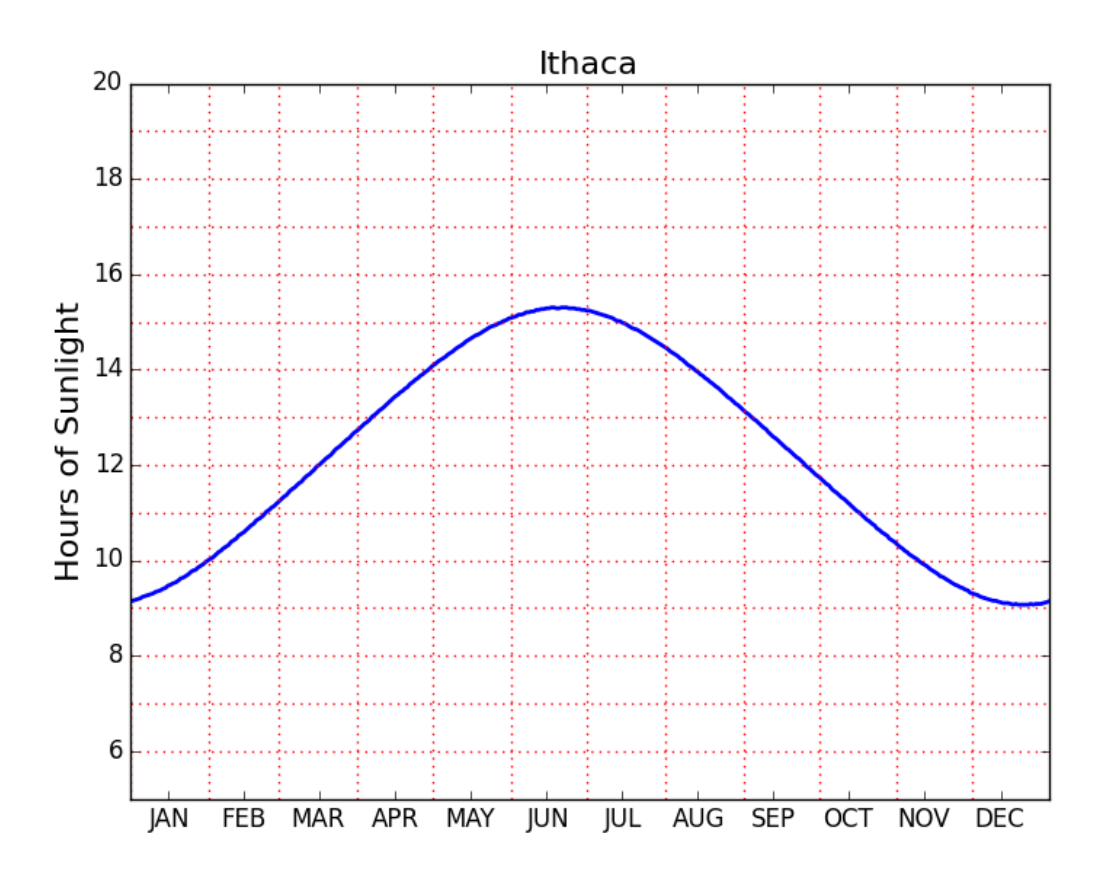

**for k in range(6,20):**

 **# Draw horizontal line from (0,k) to (365,k) plot(array([0,365]),array([k,k]), color='red',linestyle=':')**

## Drawing Lines

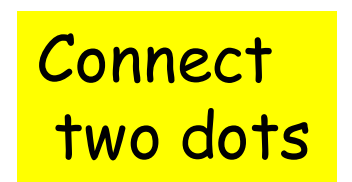

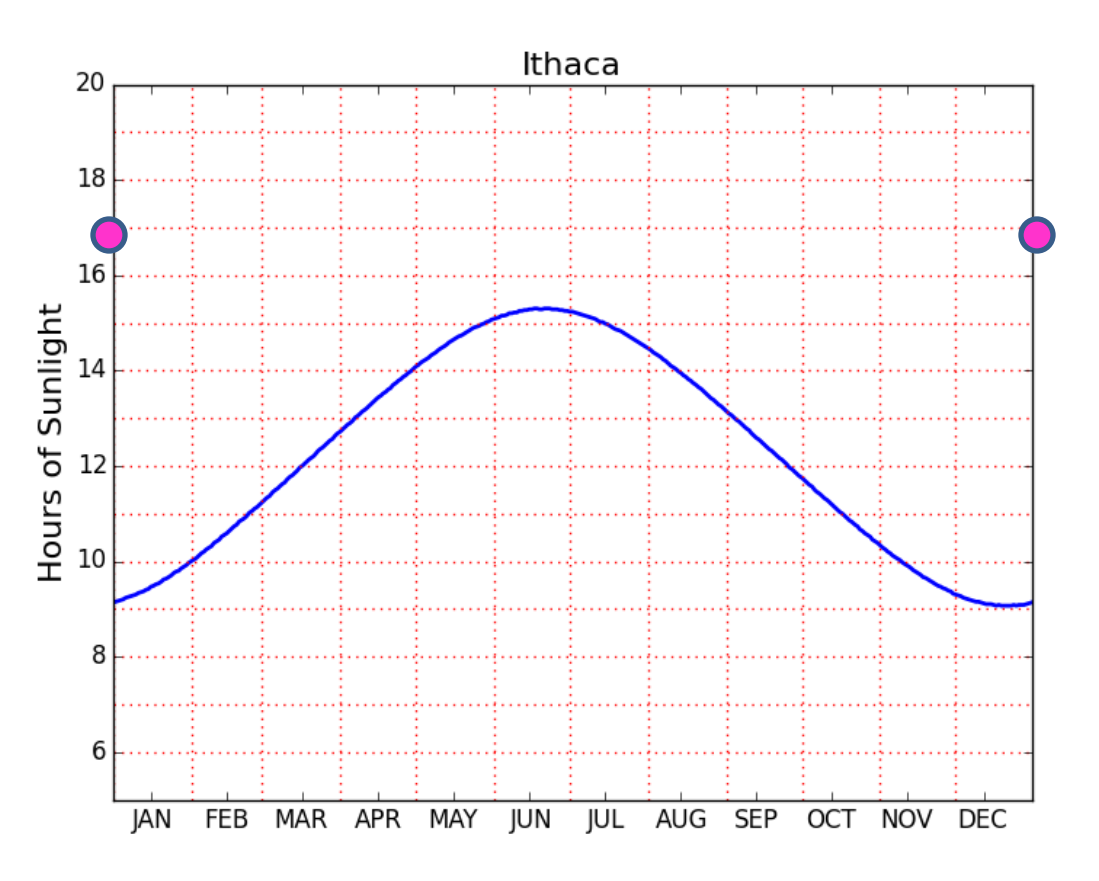

**for k in range(6,20):**

 **# Draw horizontal line from (0,k) to (365,k) plot(array([0,365]),array([k,k]), color='red',linestyle=':')**

#### A Note on **subplot**

$$
subplot(2,1,1)
$$
  

$$
\langle code \rangle
$$
  
subplot(2,1,2)  

$$
\langle code \rangle
$$

**Show()**

When you want more than one plot in the window.

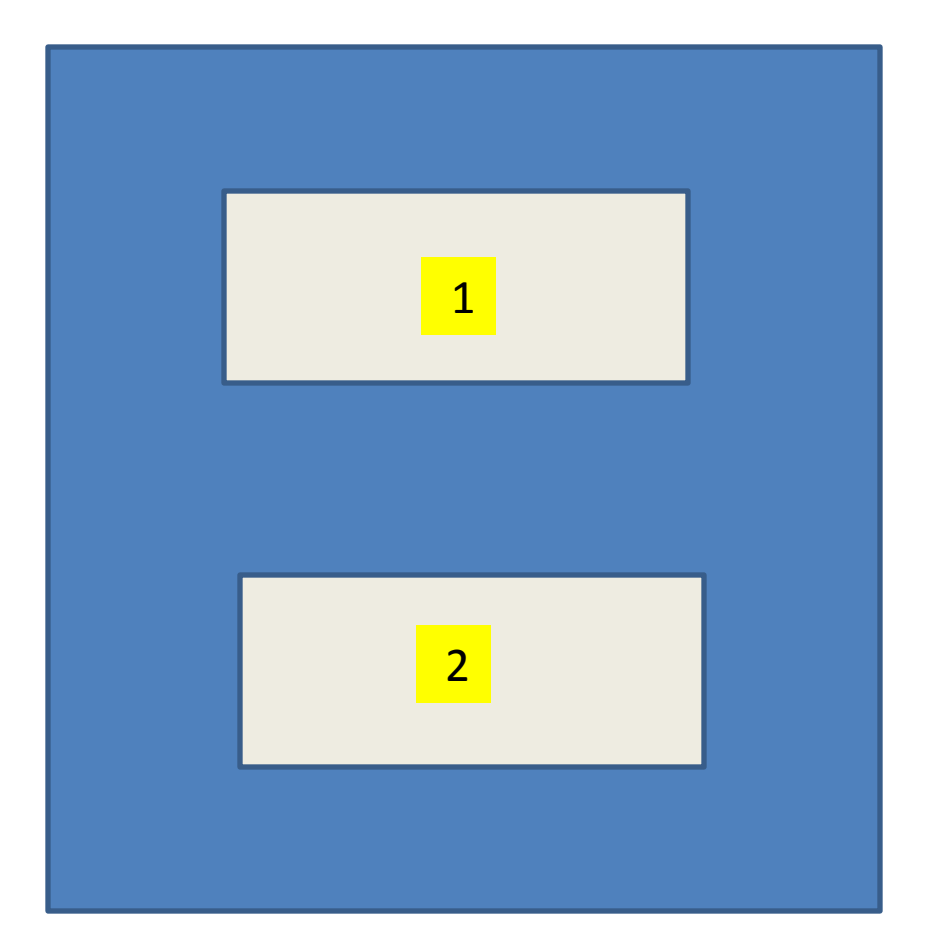

#### A Note on **subplot**

**subplot(2,2,1) <code> subplot(2,2,2) <code> subplot(2,2,3) <code> subplot(2,2,4) <code> Show()**

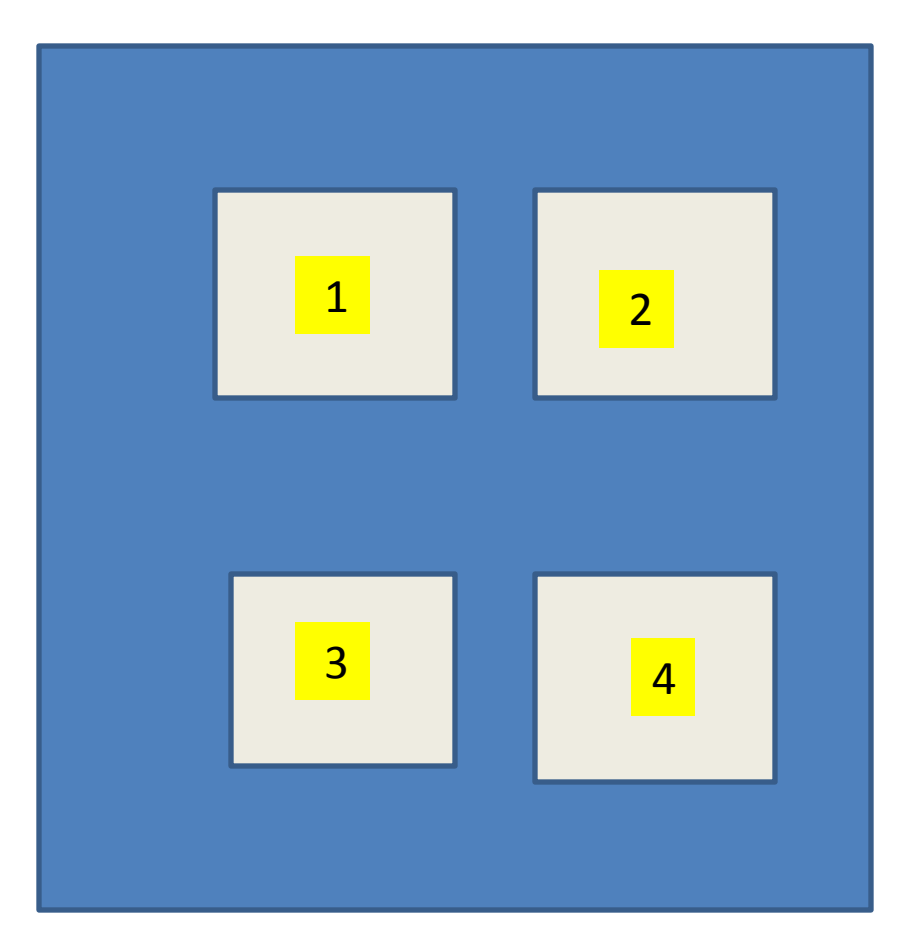